Número de Peça: 67P4576

# <sup>®</sup> ThinkPad <sup>®</sup>X Series Savia de Instalação

# Lista de verificação para desempacotamento

Obrigado por adquirir <sup>o</sup> computador IBM ThinkPad <sup>X</sup> Series. Compare os itens desta lista com os itens da caixa. Se algum item estiver faltando ou estiver danificado, entre em contato com seu revendedor.

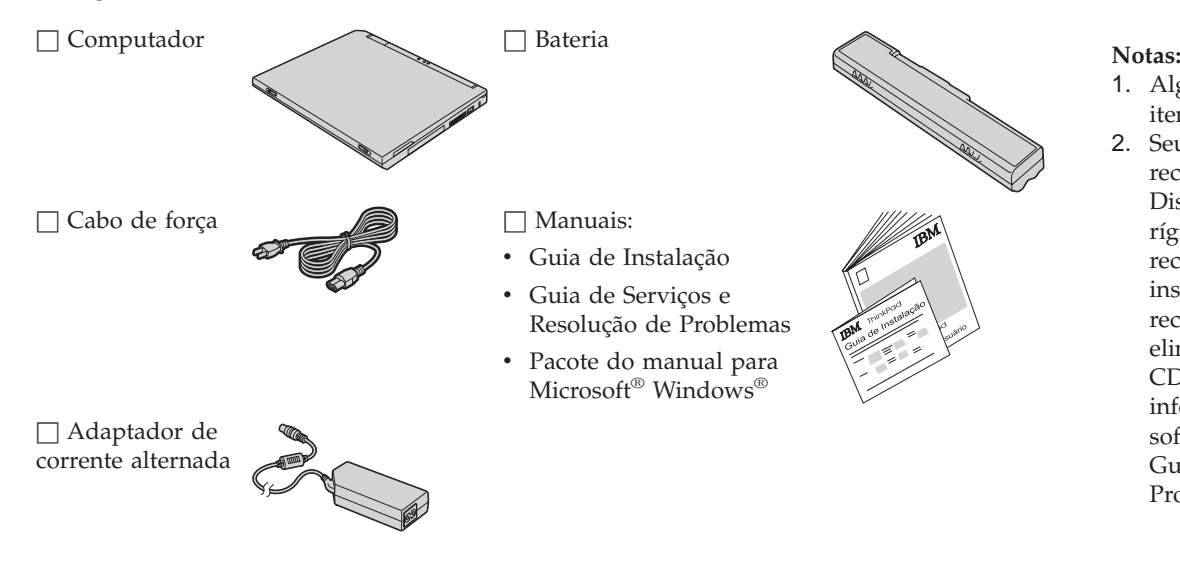

- 1. Alguns modelos podem conter itens que não estão relacionados.
- 2. Seu computador possu<sup>i</sup> <sup>o</sup> recurso de recuperação Disco-a-disco IBM. Seu disco rígido possu<sup>i</sup> os recursos para recuperar arquivos <sup>e</sup> aplicativos instalados na fábrica. A recuperação Disco-a-Disco elimina <sup>a</sup> necessidade de um CD de Recuperação. Veja mais informações em "Recuperando softwares pré-instalados" no Guia de Serviços <sup>e</sup> Resolução de Problemas.

## **Configuração de seu computador**

**1.** Instalação da bateria.

a) Alinhe <sup>a</sup> parte frontal da bateria com <sup>a</sup> parte lateral do compartimento da bateria no computador **1** ; em seguida, empurre cuidadosamente a bateria em direção ao compartimento 2.

b) Deslize <sup>a</sup> trava da bateria, travando-a.

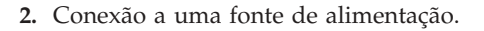

Conecte <sup>o</sup> adaptador ac no conector de energia do computador (na parte posterior do computador). Faça as conexões na ordem mostrada.

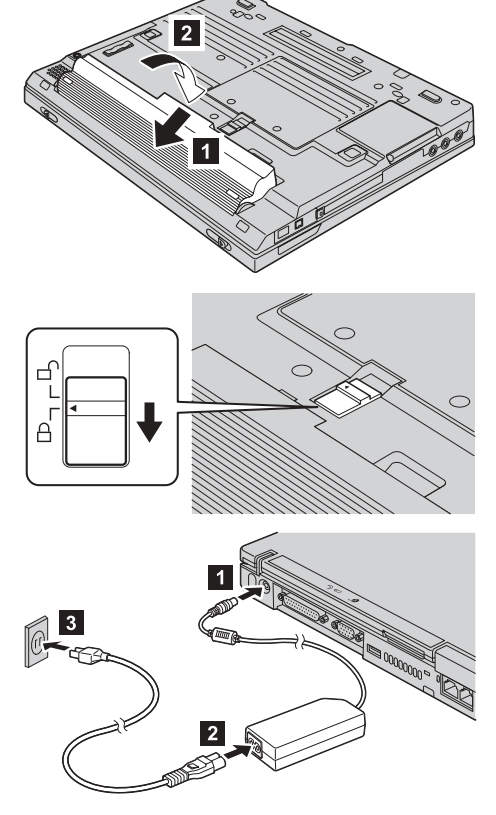

#### **3.** Ativação do sistema.

a) Abra tela do computador. Pressione as travas **1** e abra a tela **2**. Depois posicione <sup>a</sup> tela de forma conveniente para visualização.

b) Pressione a chave liga/desliga **1**.

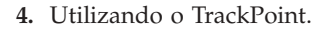

O TrackPoint é um dispositivo exclusivo para <sup>a</sup> movimentação do cursor na tela. Utilizando <sup>o</sup> TrackPoint você pode realizar todas as operações de um mouse. Os botões direito <sup>e</sup> esquerdo funcionam como os botões direito <sup>e</sup> esquerdo de um mouse.

Para mover <sup>o</sup> cursor, utilize <sup>o</sup> ponteiro TrackPoint no centro do teclado. Pressione cuidadosamente com <sup>o</sup> dedo indicador esquerdo ou direito na direção em que deseja mover <sup>o</sup> cursor. Para selecionar <sup>e</sup> arrastar um objeto, pressione <sup>e</sup> segure um dos botões com <sup>o</sup> polegar, conforme requerido pelo seu software.

**Clicar** significa pressionar <sup>o</sup> botão esquerdo uma vez. **Clique duplo** significa pressionar <sup>o</sup> botão esquerdo duas vezes em um segundo.

Para obter mais informações sobre <sup>o</sup> TrackPoint, pressione <sup>o</sup> botão do ThinkPad para abrir <sup>o</sup> Access ThinkPad, seu sistema de ajuda integrado.

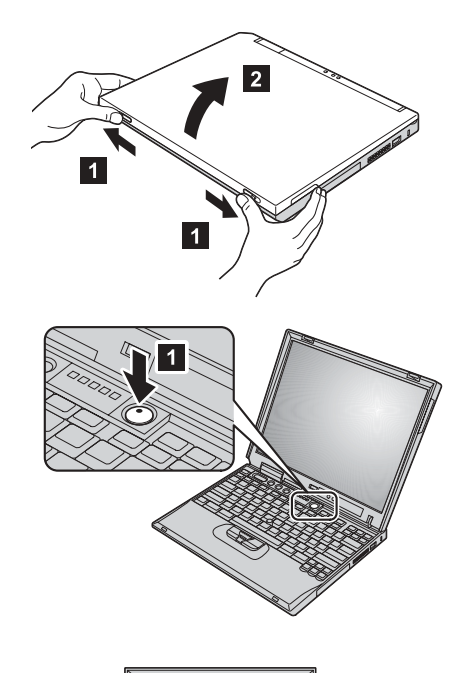

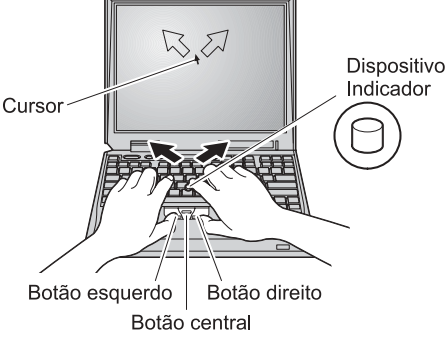

#### **5.** Utilizando <sup>o</sup> controle de volume.

Você pode ajustar <sup>o</sup> volume do som produzido pelos altos-falantes integrados utilizando os três botões <sup>a</sup> seguir:

Diminuir Volume

2-Aumentar Volume

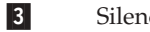

17

Silenciar

Se você silenciar <sup>o</sup> som e, em seguida, desligar <sup>o</sup> computador, <sup>o</sup> som permanecerá silenciado ao ligar <sup>o</sup> computador novamente. Para reativar <sup>o</sup> som, pressione <sup>o</sup> botão **Aumentar volume** ou **Diminuir volume**.

Quando um destes botões for pressionado, <sup>o</sup> indicador de volume será exibido na tela por alguns segundos. Para obter mais informações sobre controle de volume, consulte <sup>o</sup> sistema de ajuda integrado Access ThinkPad.

**6.** Instalando <sup>o</sup> Windows.

Seu computador é fornecido com <sup>o</sup> sistema operacional Microsoft Windows 2000 ou XP. Depois que você ligar <sup>o</sup> computador, siga as instruções na tela para instalar <sup>o</sup> sistema operacional. Esse procedimento dura aproximadamente 30 minutos <sup>e</sup> <sup>o</sup> computador será reiniciado várias vezes.

**7.** Utilizando <sup>o</sup> Access ThinkPad.

Sempre que tiver uma pergunta sobre seu computador ou quiser exibir sites da IBM na Web, você deverá simplesmente pressionar <sup>o</sup> botão ThinkPad para abrir <sup>o</sup> Access ThinkPad.

Access ThinkPad é <sup>o</sup> centro de informações <sup>e</sup> ajuda incorporado <sup>e</sup> abrangente para seu computador. Ele pode ser levado por você, eliminando <sup>a</sup> necessidade de transportar os manuais de referência.

Localize informações sobre seu computador ThinkPad <sup>e</sup> seus recursos, utilizando <sup>a</sup> função de pesquisa. Para obter acesso direto ao suporte <sup>e</sup> à ajuda, dicas de outros usuários móveis <sup>e</sup> informações sobre acessórios, softwares <sup>e</sup> atualizações, visite <sup>o</sup> Web site da IBM.

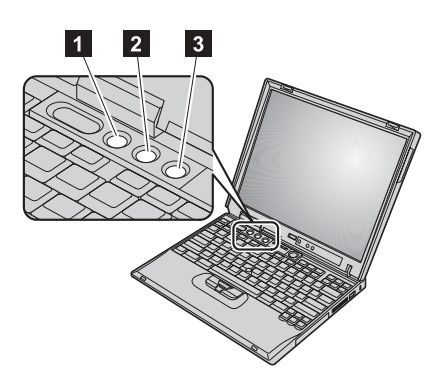

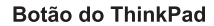

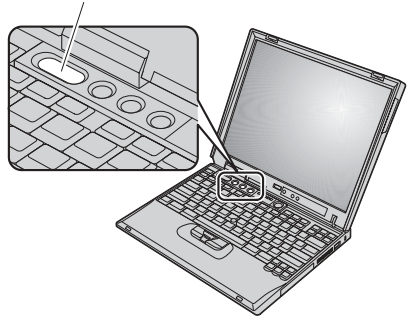

### **Instalando a memória**

Aumentar <sup>a</sup> capacidade de memória é uma maneira eficiente de fazer os programas serem executados com mais rapidez. Você poderá aumentar <sup>a</sup> memória em seu computador, instalando um módulo SO-DIMM (small outline dual inline memory module) de memória SDRAM (synchronous dynamic random access memory) PC133, disponível como opcional no slot de memória na parte inferior do computador. SO-DIMMs com capacidades diferentes estão disponíveis.

**Nota:** Utilize apenas um módulo SO-DIMM DE SDRAM PC133 em seu computador. Se você instalar um módulo SO-DIMM que não seja suportado por seu computador, <sup>o</sup> computador irá emitir sinais sonoros <sup>e</sup> <sup>o</sup> sistema não será iniciado. Você pode adquirir <sup>o</sup> opcional de memória apropriado no revendedor IBM ou representante de marketing IBM.

**Atenção:** Antes de instalar um módulo, toque uma mesa de metal ou um objeto de metal aterrado. Isso reduz qualquer eletricidade estática no corpo. <sup>A</sup> eletricidade estática poderia danificar <sup>o</sup> SO-DIMM.

Para instalar <sup>o</sup> SO-DIMM, faça <sup>o</sup> seguinte:

- **1.** Desligue <sup>o</sup> computador; em seguida, desconecte <sup>o</sup> adaptador ac <sup>e</sup> todos os cabos do computador.
- **2.** Feche <sup>a</sup> tela do computador <sup>e</sup> vire-o ao contrário.
- **3.** Remova <sup>a</sup> bateria.
- **4.** Solte os parafusos na tampa do slot de memória; em seguida, remova <sup>a</sup> tampa.

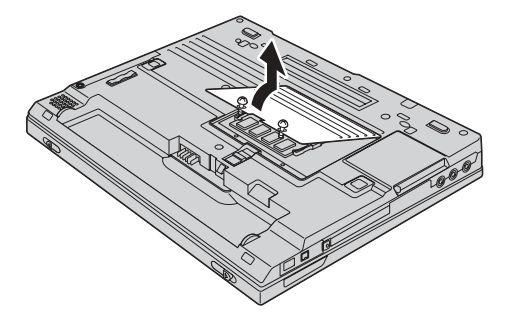

Se <sup>o</sup> SO-DIMM já estiver no slot de memória, remova-o para dar espaço para <sup>o</sup> novo módulo pressionando as travas em ambas as bordas do soquete ao mesmo tempo. Guarde-o para uso futuro.

**5.** Localize <sup>o</sup> entalhe na lateral do módulo SO-DIMM que estiver instalando.

**Atenção:** Para evitar danos ao SO-DIMM, não toque nas bordas de contato.

**6.** Com <sup>a</sup> extremidade com entalhe do módulo SO-DIMM virado em direção à lateral do soquete, insira o módulo SO-DIMM no soquete **1** em um ângulo de aproximadamente 20 graus; em seguida, pressione-o firmemente 2.

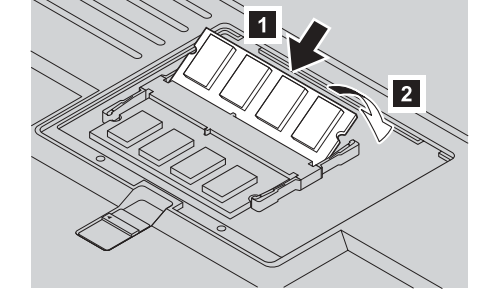

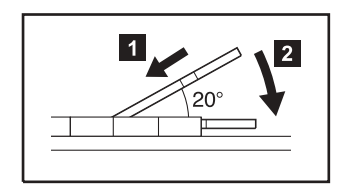

- **7.** Alinhe <sup>o</sup> módulo SO-DIMM até que ele se encaixe no lugar.
- **8.** Certifique-se de que <sup>o</sup> módulo SO-DIMM esteja preso firmemente no slot <sup>e</sup> que ele não se mova facilmente.

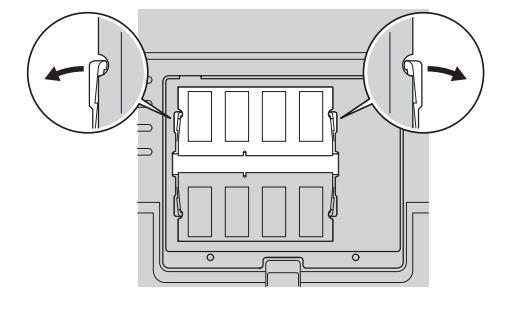

**9.** Coloque <sup>a</sup> tampa novamente no slot de memória, alinhando <sup>a</sup> parte posterior da tampa em primeiro lugar e, em seguida, prendendo os parafusos.

**Atenção:** Quando tiver incluído ou atualizado um módulo SO-DIMM, não utilize seu computador até ter fechado <sup>a</sup> tampa do slot de memória. Nunca utilize <sup>o</sup> computador com tampa aberta.

**10.** Coloque <sup>a</sup> bateria no seu lugar, desligue <sup>o</sup> computador novamente <sup>e</sup> reconecte os cabos.

Para se certificar de que <sup>o</sup> SO-DIMM foi instalado corretamente, faça <sup>o</sup> seguinte:

- **1.** Ligue <sup>o</sup> computador.
- **2.** Enquanto <sup>a</sup> mensagem "Press F1 for IBM BIOS Setup Utility" estiver em exibição no canto inferior esquerdo da tela, pressione <sup>a</sup> tecla F1. <sup>A</sup> tela do IBM BIOS Setup Utility aparecerá. O item "Installed memory" mostra <sup>a</sup> quantidade total de memória instalada em seu computador. Por exemplo, se seu computador possuir 128 MB de memória <sup>e</sup> você instalar um módulo SO-DIMM de 128 MB, <sup>a</sup> quantidade mostrada "Installed memory" deve ser de 256 MB.

**Seu nome:**

**Nome da Empresa:**

**Número do modelo:**

**Número de série:**

**Empresa ou serviço de revenda:**

\_\_\_\_\_\_\_\_\_\_\_\_\_\_\_\_\_\_\_\_\_\_\_\_\_\_\_\_\_

**Web site de Serviço da IBM:**

**Número de Serviço da IBM:**

**Observações:**

#### Marcas

Os termos <sup>a</sup> seguir são marcas da IBM Corporation nos Estados Unidos e/ou em outros países:

IBM

ThinkPad

**TrackPoint** 

Microsoft <sup>e</sup> Windows são marcas da Microsoft Corporation nos Estados Unidos e/ou em outros países.